# Template:FMB CAN adapters FMB640

### **Contents**

- 1 Purpose of CAN adapters LV-CAN200 and ALL-CAN300
- 2 LV-CAN200 and ALL-CAN300 program number selection
  - 2.1 LV-CAN200 and ALL-CAN300 program number configuration via SMS command
  - 2.2 Selecting LV-CAN200 and ALL-CAN300 program number manually
- 3 SIMPLE-CAN contactless CAN-BUS reader
- 4 Connecting FMB640 CAN adapters ALL-CAN300 and LV-CAN200
- <u>5 FMB640 ALL-CAN300 and LV-CAN200 parameters configuration</u>
- 6 Send data with 0, if ignition is off
- 7 LV-CAN200/ALL-CAN300 Important Information
  - 7.1 Program Number logic change
  - 7.2 Example

## Purpose of CAN adapters LV-CAN200 and ALL-CAN300

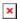

<u>LV-CAN200</u> is used to read data from light vehicles, while <u>ALL-CAN300</u> is used to read data from any type of transport: light vehicles, trucks, buses, agriculture transport and other special transport. Using these adapters FMB640 device is able to collect and send vehicle data.

| Parameter            | Value                            |  |
|----------------------|----------------------------------|--|
| Supply voltage       | +9+50 V                          |  |
| Power supply current | Average 10 mA. Max (peak) 100 mA |  |
| Working temperature  | -40+85 <sup>o</sup> C            |  |
| Max working humidity | 60 % (non condensate).           |  |

## LV-CAN200 and ALL-CAN300 program number selection

<u>LV-CAN200</u> or <u>ALL-CAN300</u> must be set to program number which depends on the vehicle model. **Needed program number is always written on <u>LV-CAN200</u> or <u>ALL-CAN300</u> mounting scheme. Please contact Teltonika sales manager to get the latest supported vehicle list and mounting scheme for your vehicle providing information about car manufacturer, model and year.** 

# LV-CAN200 and ALL-CAN300 program number configuration via SMS command

 $\underline{\text{LV-CAN200}}$  and  $\underline{\text{ALL-CAN300}}$  program number can be set remotely, using SMS command, where X is new program number value:

<sup>&</sup>quot;lvcansetprog X"

### Selecting LV-CAN200 and ALL-CAN300 program number manually

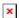

Steps to set program number:

- Hold SWITCH down until LED stars blinking.
- Release the SWITCH.
- Then LED starts blinking and counting first digit of program number (one blink means digit 1, two blinks mean digit 2 etc).
- To stop counter push SWITCH.
- Release the SWITCH, then LED starts blinking and counting second digit of program number.
- To stop counter push SWITCH.
- Release the SWITCH, then LED starts blinking and counting third digit on program number.
- To stop counter push SWITCH.
- Release SWITCH, if programming is successful LED will blink 10 times.

## SIMPLE-CAN - contactless CAN-BUS reader

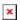

#### Technical details

- Power supply voltage +9..+63 V.
- Power supply current: standby 1.6 mA, active 8.3 mA @ 12 V; standby 0.91 mA, active 4.3 mA @ 24 V.
- CAN-BUS speeds from 33.33 to 500 kb/s.
- Automatically sets CAN Low, CAN High polarity.
- Automatically adjusts signal level and speed.

<u>SIMPLE-CAN</u> works in the **listening mode only**, so that not all the data available on the CAN-BUS may be received using this solution. **The device automatically sets CAN L/H polarity**, but the calibration has to be always performed during installation process. Connection of previously calibrated unit to another car needs new calibration because the reader **automatically adjusts signal level and speed** to different CAN buses. The device also **automatically adapts** to the found **noise level**.

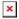

When power supply is connected, the LED shines continuously. It means that device is waiting for calibration. **Calibration process** has to be carried out when CAN-BUS twisted pair is tightened on <u>SIMPLE-CAN</u> and when ignition is ON. Please press the switch briefly and wait for the LED to start blinking every second. Automatic calibration process takes up to 10 seconds depending on the vehicle's model. Correct calibration process is confirmed by LED starting to blink every 2 seconds (when the CAN-BUS is active). When the CAN-BUS enters sleep mode, SIMPLE-CAN device also enters sleep mode and takes 1.6mA @ 12V. In the sleep mode LED does not shine. If after calibration

process LED shines continuously, it means that device is not calibrated yet, CAN-BUS transmission has failed or ignition during calibration was not ON.

# Connecting FMB640 CAN adapters ALL-CAN300 and LV-CAN200

Connect USB Plug to FMB640 device, connect Light Vehicles Can adapter to other end of the cable. Connect Light Vehicles Can adapter Pin 1 and Pin 2 to cars CAN bus. CAN interface location of the supported light vehicle is described on mounting scheme. Connect car power supply lines to Pin 3 positive, Pin 4 Negative. Pins 9, 10 connections are optional it depends on exact car model.

For exact pinout see sticker on Light Vehicles CAN adapter.

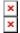

ATTENTION! For detailed diagram of connection between adapter and light vehicle please contact Teltonika sales representative and provide information about car manufacturer, model and year.

ATTENTION! Do not swap CAN L and CAN H lines.

**➤** Do not swap power supply lines. Make sure that voltage does not exceed 30V. Power supply lines should be connected at the end of installation work.

# FMB640 ALL-CAN300 and LV-CAN200 parameters configuration

Because FMB640 have LV-CAN200/ALL-CAN300 RX and TX in its own pinout, device configuration can be performed via micro-USB when CAN adapter is connected to the vehicle. When FMB640 is connected to LV-CAN200 or ALL-CAN300, user can see all information that is received from the vehicle in configurator LV-CAN200 section, all data are highlighted by green background color. Information in this section is automatically refreshed. CAN bus data which can be read from your car is provided in "Light or All Vehicles CAN adapter supported cars" document. The LV-CAN200 I/O element can be configured like any other I/O element in FMB640 configurator.

When using offline configuration method user can select which CAN data will be read from <u>LV-CAN200</u> or <u>ALL-CAN300</u> and sent directly to the server without connection to adapter. Please note that parameters depend on vehicle manufacturer and vehicle model. For further information check "Light and All Vehicles CAN adapter supported cars" document.

All information about I/O element parameters description is in section I/O settings. All LV-CAN200/ALL-CAN300 I/O parameters configuration settings are described in "FMB640 Protocols" document, except ALL-CAN300 bitmasks, which are described in the table below.

| Property name | bytes | Value bitmasks |
|---------------|-------|----------------|
|               | - 3   |                |

#### Control state flags 4 Byte0 (LSB): 0x01 - STOP0x02 - Oil pressure / level 0x04 - Coolant liquid temperature / level 0x08 - Handbrake system 0x20 - AIRBAG Byte1: 0x01 - CHECK ENGINE 0x02 – Lights failure 0x04 – Low tire pressure 0x08 - Wear of brake pads 0x10 - Warning 0x20 - ABS 0x40 - Low Fuel Byte2: 0x01 - ESP 0x02 – Glow plug indicator 0x04 - FAP0x08 - Electronics pressure control 0x10 - Parking lights 0x20 - Dipped headlights 0x40 - Full beam headlights Byte3: 0x40 - Passenger's seat belt 0x80 - Driver's seat belt

# Agricultural machinery flags

- 8 Byte0 (LSB):
  - 0x01 Mowing
  - 0x02 Grain release from hopper
  - 0x04 First front hydraulic turned on
  - 0x08 Rear Power Take-Off turned on

#### Byte1:

- 0x01 Excessive play under the threshing drum
- 0x02 Grain tank is open
- 0x04 100% of Grain tank
- 0x08 70% of Grain tank
- 0x10 Drain filter in hydraulic system of drive cylinders is

#### plugged

- $0 \\ x \\ 20$  Pressure filter of drive cylinders hydraulic system
- is plugged
- 0x40 Alarm oil level in oil tank
- 0x80 Pressure filter of brakes hydraulic system is

#### plugged

- Byte2:
- 0x01 Oil filter of engine is plugged
- 0x02 Fuel filter is plugged
- 0x04 Air filter is plugged
- 0x08 Alarm oil temperature in hydraulic system of

#### chassis

- $0x10\ \text{--}\ \text{Alarm}$  oil temperature in hydraulic system of drive cylinders
- 0x20 Alarm oil pressure in engine
- 0x40 Alarm coolant level
- 0x80 Overflow chamber of hydraulic unit

#### Byte3:

- $\color{red}0x01$  Unloader drive is ON. Unloading tube pivot is in idle position
- 0x02 No operator!
- 0x04 Straw walker is plugged
- 0x08 Water in fuel
- 0x10 Cleaning fan RPM
- 0x20 Trashing drum RPM

#### Byte4:

- 0x02 Low water level in the tank
- 0x04 First rear hydraulic turned on
- 0x08 Standalone engine working
- 0x10 Right joystick moved right 0x20 Right joystick moved left
- 0x40 Right joystick moved front
- 0x80 Right joystick moved back

#### Byte5:

- 0x01 Brushes turned on
- 0x02 Water supply turned on
- 0x04 Vacuum cleaner
- 0x08 Unloading from the hopper
- 0x10 High Pressure washer (Karcher)
- 0x20 Salt (sand) disperser ON
- 0x40 Low salt (sand) level

#### Byte6:

- 0x01 Second front hydraulic turned on
- 0x02 Third front hydraulic turned on
- 0x04 Fourth front hydraulic turned on
- 0x08 Second rear hydraulic turned on
- 0x10 Third rear hydraulic turned on
- 0x20 Fourth rear hydraulic turned on
- 0x40 Front three-point Hitch turned on
- 0x80 Rear three-point Hitch turned on

#### Byte7:

- 0x01 Left joystick moved right
- 0x02 Left joystick moved left
- 0x04 Left joystick moved front
- 0x08 Left joystick moved back
- 0x10 Front Power Take-Off turned on

#### Security state flags 8 Byte0 (LSB): 0x20 - Bit appears when any operate button in car was 0x40 - Bit appears when immobiliSer is in service mode 0x80 - Immobiliser, bit appears during introduction of a programmed sequence of keys in the car Byte1: 0x01 - the key is in ignition lock 0x02 - Ignition on 0x04 - Dynamic ignition on 0x08 - Webasto 0x20 - Car closed by factory's remote control 0x40 - Factory-installed alarm system is actuated (is in panic mode) 0x80 - Factory-installed alarm system is emulated by module Byte2: 0x01 - Parking activated (automatic gearbox) 0x10 - Handbrake is actuated (information available only with ignition on) 0x20 - Footbrake is actuated (information available only with ignition on) 0x40 - Engine is working (information available only when the ignition on) 0x80 - Reverse is on Bvte3: 0x01 - Front left door opened 0x02 - Front right door opened 0x04 - Rear left door opened 0x08 - Rear right door opened 0x10 - Engine cover opened 0x20 - Trunk door opened Byte4: 0x01 - Car was closed by the factory's remote control 0x02 - Car was opened by the factory's remote control 0x03? - Trunk cover was opened by the factory's remote control 0x04 - Module has sent a rearming signal 0x05? - Car was closed three times by the factory's remote control - High nibble (mask 0xF0 bit) 0x80 - CAN module goes to sleep mode Tachograph driver 1 0x00 - No driver card card presence 0x01 - Driver1 card presence 0x02 - Driver2 card presence 0x03 - Driver1 and driver2 cards present **Driver 1 states** 1 0xX0 - Break/rest 0xX1 - Availability 0xX2 - Work 0xX3 - Driving 0x0X - No time-related warning detected 0x1X - Limit #1: 15 min before 4 1/2 h 0x2X - Limit #2: 4 1/2 h reached (continuous driving time **Driver 2 states** 0x3X - Limit #3: 15 minutes before optional warning 1 0x4X - Limit #4: optional warning 1 reached 0x5X - Limit #5: 15 min before optional warning 0x6X - Limit #6: optional warning 2 reached

## Send data with 0, if ignition is off

Depending on <u>LV-CAN200/ALL-CAN300</u> I/O parameters and ignition status, FMB640 can send locked (last known) <u>LV-CAN200/ALL-CAN300</u> I/O and active (real time) parameters values or reset values to 0. When ignition is off, <u>LV-CAN200/ALL-CAN300</u> I/O parameters values sent to server are:

| LV-CAN200/ALL-CAN300 I/O element       | Status |
|----------------------------------------|--------|
| Vehicle Speed                          | reset  |
| Accelerator pedal position             | reset  |
| Total fuel used                        | lock   |
| Fuel level (liters)                    | lock   |
| Engine RPM                             | reset  |
| Total mileage                          | lock   |
| Fuel level (%)                         | lock   |
| Program number                         | lock   |
| Module ID                              | lock   |
| <b>Engine Work Time</b>                | lock   |
| <b>Engine Work Time (counted)</b>      | lock   |
| Total Mileage (counted)                | lock   |
| Fuel Consumed (counted)                | lock   |
| Fuel Rate                              | reset  |
| Program number                         | lock   |
| AdBlue Level (%)                       | lock   |
| AdBlue Level (liters)                  | lock   |
| <b>Engine Load</b>                     | reset  |
| <b>Engine Temperature</b>              | active |
| Axle 1 Load                            | lock   |
| Axle 2 Load                            | lock   |
| Axle 3 Load                            | lock   |
| Axle 4 Load                            | lock   |
| Axle 5 Load                            | lock   |
| Control State Flags                    | active |
| Agricultural Machinery Flags           | active |
| <b>Harvesting Time</b>                 | lock   |
| Area of Harvest                        | reset  |
| Mowing Efficiency                      | active |
| Grain Mown Volume                      | active |
| Grain Moisture                         | active |
| Harvesting Drum RPM                    | reset  |
| Gap Under Harvesting Drum              | active |
| Security State Flags                   | active |
| Tachograph Total Vehicle Distance      | lock   |
| Trip Distance                          | reset  |
| Tachograph Vehicle Speed               | reset  |
| <b>Tachograph Driver Card Presence</b> | active |
|                                        |        |

| active |
|--------|
| active |
| active |
| active |
| active |
| active |
| active |
| active |
| active |
| active |
|        |

## LV-CAN200/ALL-CAN300 Important Information

## **Program Number logic change**

Due to the growing number of supported cars, program numbers have exceeded "999". In order to maintain one number format, we are moving from 3-digit to 4-digit program numbers.

In new LV-CAN200/ALL-CAN300 firmware (from 2017-09-01) all program numbers that were up to 999 are changed to start from 1000. So that further program numbers would continue the counting with 4-digit numbers.

However, all existing program numbers stay the same, but "1" is added to the front. Device still understands the entered 3-digit program number (via SMS/GPRS), it will automatically add "1" before it. If you enter "247" - device number will turn into "1247". In Bootloader only 4-digit format is available, just add "1" to the front of the needed program number.

### **Example**

When using older connection schemes where program number displayed as 3-digit program number:

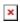

Using  $\underline{\text{LV-CAN200/ALL-CAN300}}$  Bootloader from soft version 2017-09-27 it is necessary to add "1" to the front of program number:

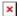